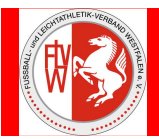

### **Voraussetzung:**

Der/die Schiedsrichter/-in sind im Besitz der Kennung und Passwort um den Spielbericht in DFBnet bearbeiten zu können. Bei Bedarf sind diese über den VKSA zu erfragen.

Der Heimverein stellt die Bearbeitungsmöglichkeit am Spielort zur Verfügung.

### **Der/die Schiedsrichter/-in dürfen erst nach dem Spiel eine Bearbeitung vornehmen!**

Vor dem Spiel erhält der/die Schiedsrichter/-in ein Exemplar der Mannschaftsaufstellung um seine festgelegten Aufgaben zu erledigen.

Vom Verein bereitgestellter Ausdruck des Spielberichts (Beispiel eines Herren-Spiels)

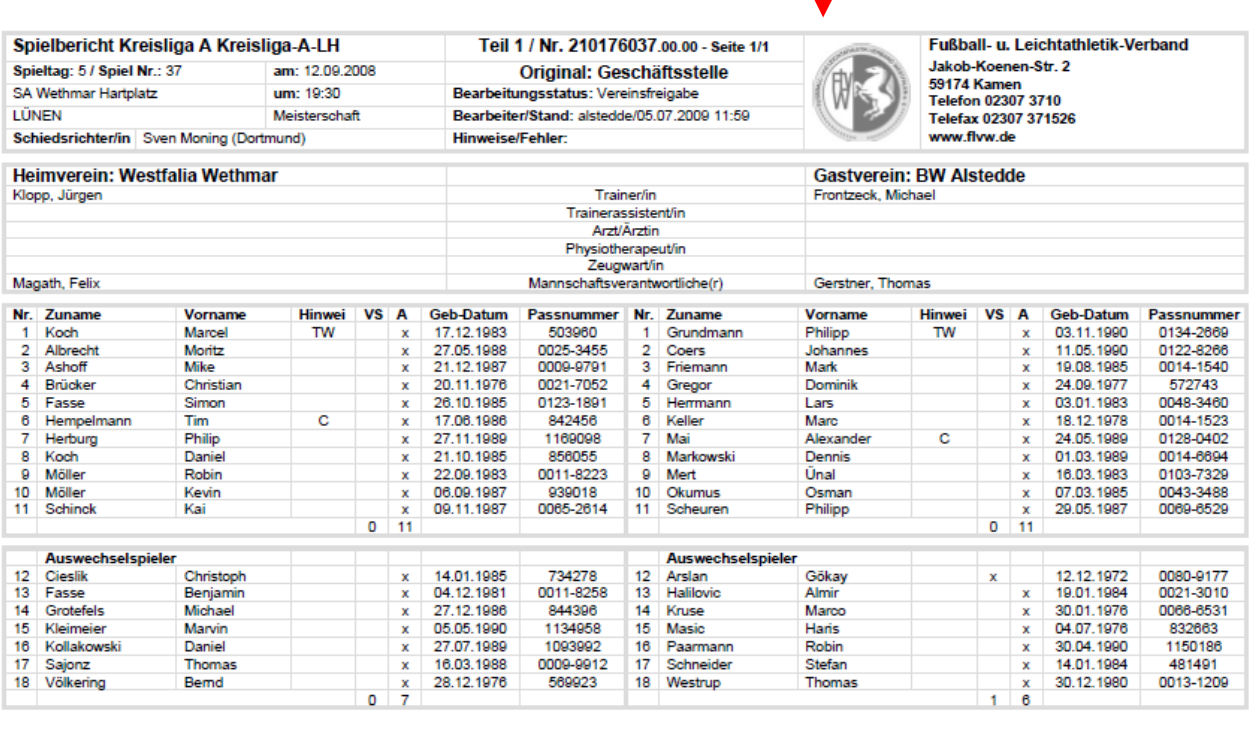

Unterschrift des Spielführers und des Vereinsvertreters

Unterschrift des Spielführers und des Vereinsvertreters

In diesem Beispiel ist die maximale Zahl von Auswechselspielern ( 7 ) aufgeführt. Es können aber auch weniger sein. Je nachdem wie viele dem Verein zu Spielbeginn zur Verfügung stehen. Es ist auch möglich keine Ersatzspieler voreinzustellen. In diesem Fall, muss der Schiedsrichter nach dem Spiel einen Nachtrag vornehmen unter Zugrundelegung seiner Aufzeichnungen!

Es ist auch möglich, einen Spielbericht zu fertigen, wenn nur 7 Spieler incl. Torwart vorhanden sind.

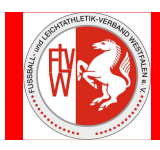

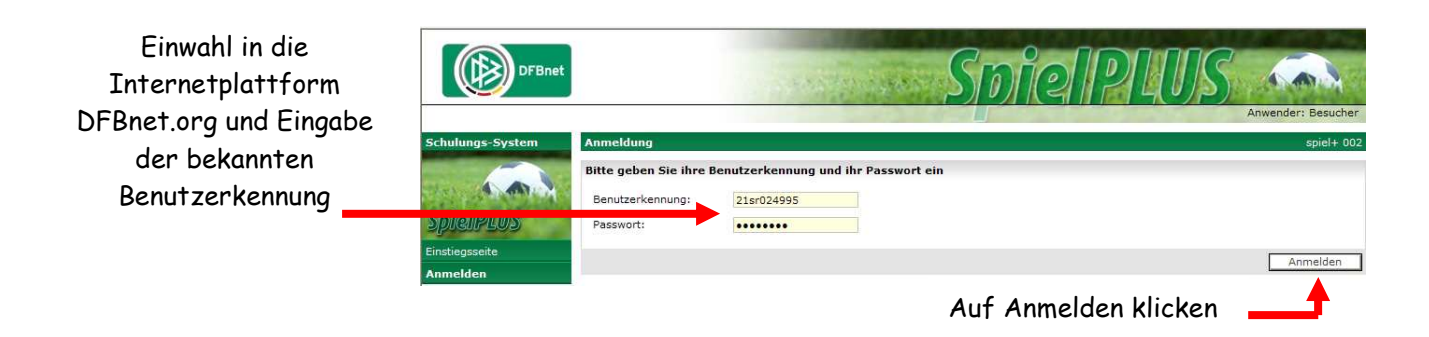

#### Besonderer Hinweis:

Nach anklicken der Schaltleiste Spielberichte, müssen die AGB erstmalig bestätigt werden.

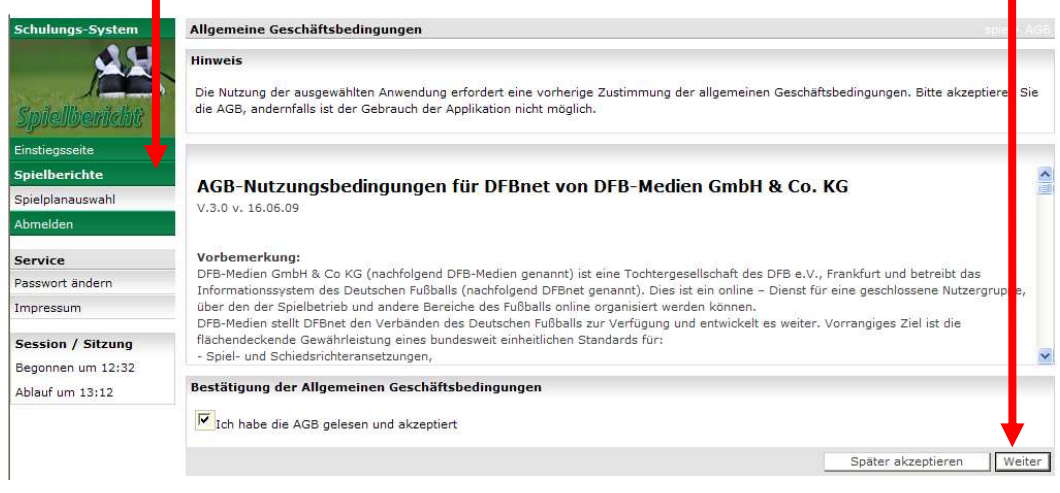

Das vorgelegte Spiel muss angeklickt werden

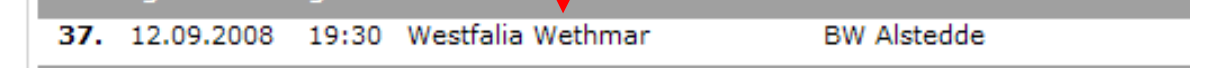

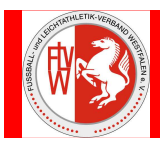

Es öffnet sich der Spielbericht Teil I (Kopfzeilen und Mannschaftsaufstellungen), die von den Vereinen freigegeben worden sind. Sollten Änderungen notwendig sein, dann hier anklicken. Ansonsten direkt auf den Spielverlauf klicken.

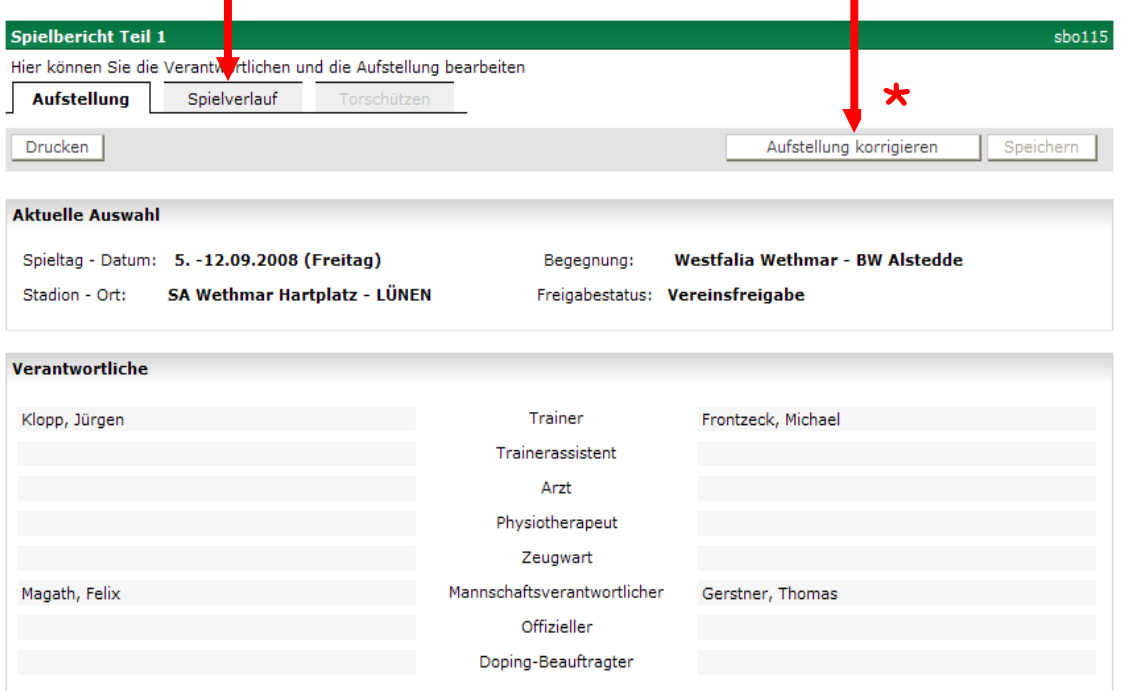

#### Aufstellung

#### **Aufstellung Spieler Heim**

#### Nr Name Geb.<br>Datum Hin- $\mathbf{V}$ A  $\ddot{s}$ weis  $\mathbf{1}$ Koch, Marcel 17.12.1983 TW × Ŧ  $\overline{2}$ Albrecht, Moritz 27.05.1988 3 Ashoff, Mike 21.12.1987 É  $\overline{4}$ Brücker, Christian 20.11.1976 ×  $5<sup>1</sup>$ Fasse, Simon 26.10.1985 ř  $\mathsf{6}$ Hempelmann, Tim 17.06.1986 C r  $\overline{7}$ Herburg, Philip 27.11.1989 F  $\,$  8  $\,$ Koch, Daniel 21.10.1985 x Möller, Robin 22.09.1983 Ŧ  $\overline{9}$ 10 Möller, Kevin 06.09.1987 ī 11 Schinck, Kai ř 09.11.1987

#### **Aufstellung Spieler Gast**

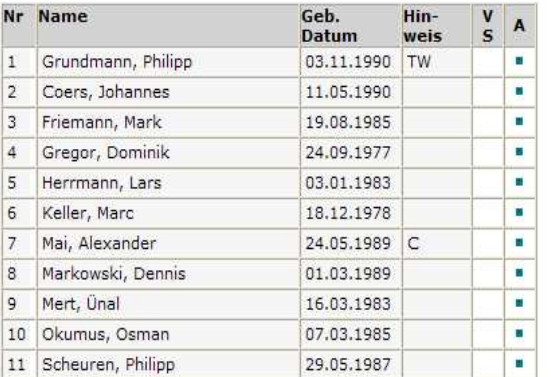

#### Aufstellung Auswechselspieler Heim

#### Aufstellung Auswechselspieler Gast

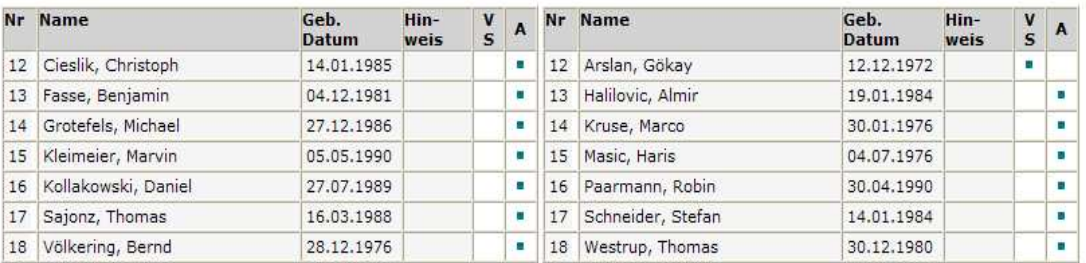

Mit "Sp" gekennzeichnete Spieler/-in sind laut System gesperrt, die Aufstellung liegt in der Verantwortung des Vereins.

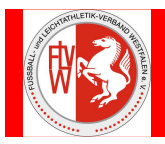

### Spielbericht Teil II / Spielverlauf

Alle farblich unterlegten Felder müssen ausgefüllt und direkt abgespeichert werden. Dazu gehören auch die Einträge bei den Spielen ohne offizielle Assistenten, die der vereinseigenen Linienrichter!

### Nach jedem Eintrag bitte sofort abspeichern!

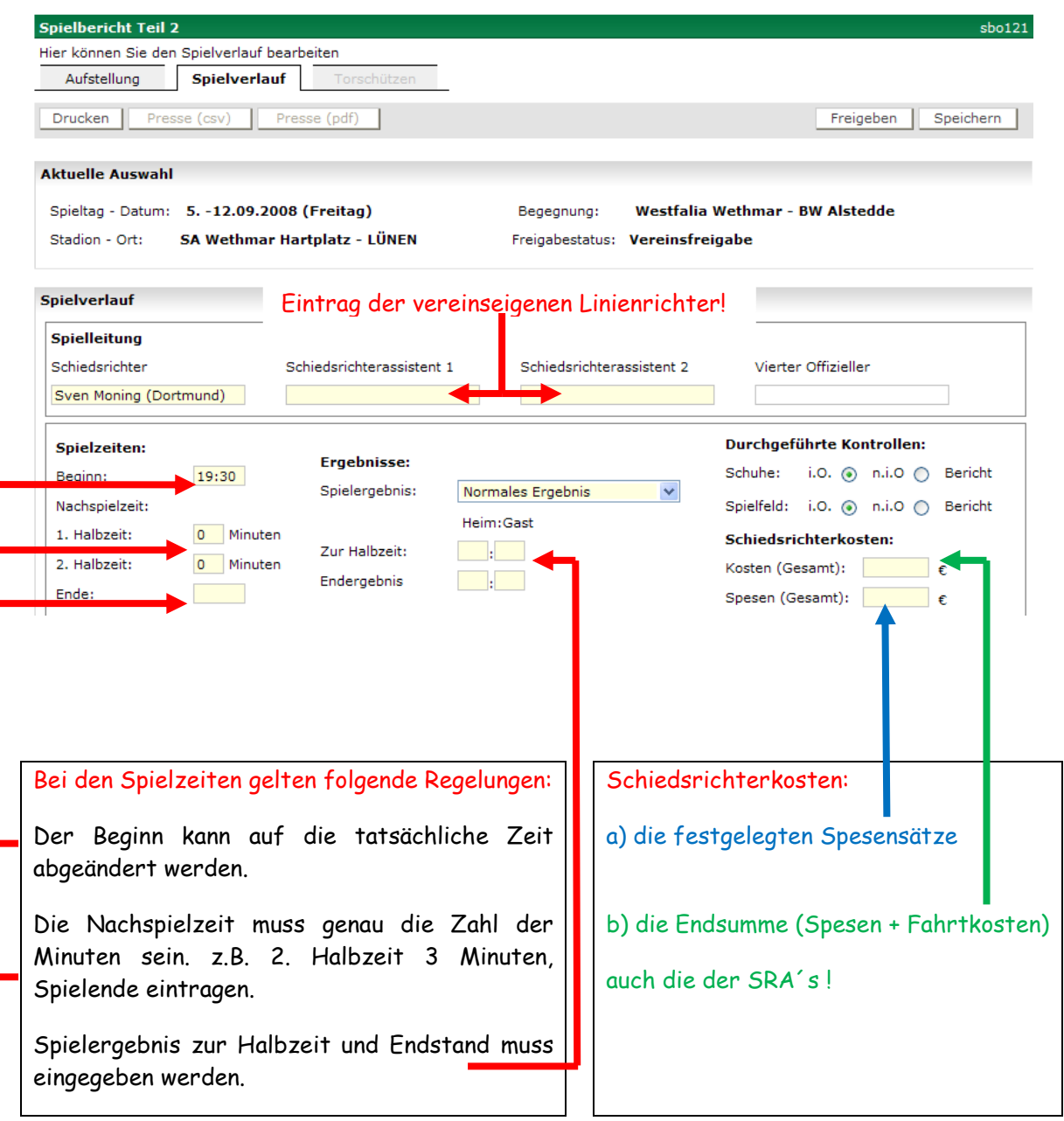

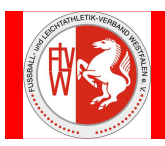

### Spielbericht Teil II / Spielverlauf / Beispiel der richtigen Eintragungen

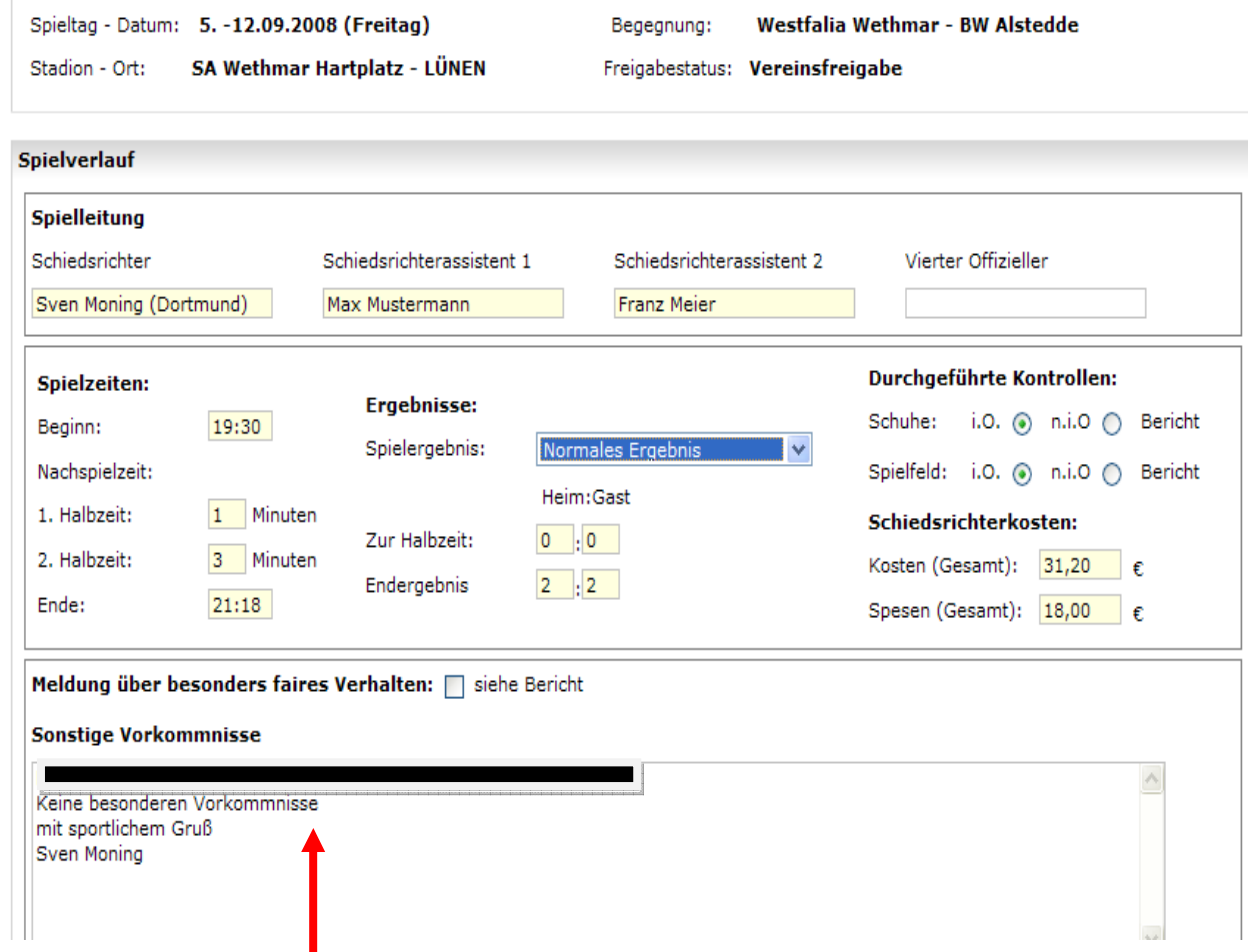

Hier können weitere Bemerkungen die zum Spiel gehören eingetragen werden.

Nach allen Eintragungen Speichern nicht vergessen!

Besonderer Hinweis:

Sobald nach der Ergebniseingabe eine Speicherung erfolgt ist, wird automatisch eine Ergebnismeldung in das Programm abgeschickt.

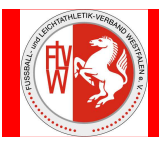

Spielbericht Teil II / Spielverlauf / Weitere Eintragungen / Auswechselspieler / persönliche Strafen.

#### Durch anklicken der einzelnen Bearbeitungs-Schaltleisten können die Bereiche bearbeitet werden.

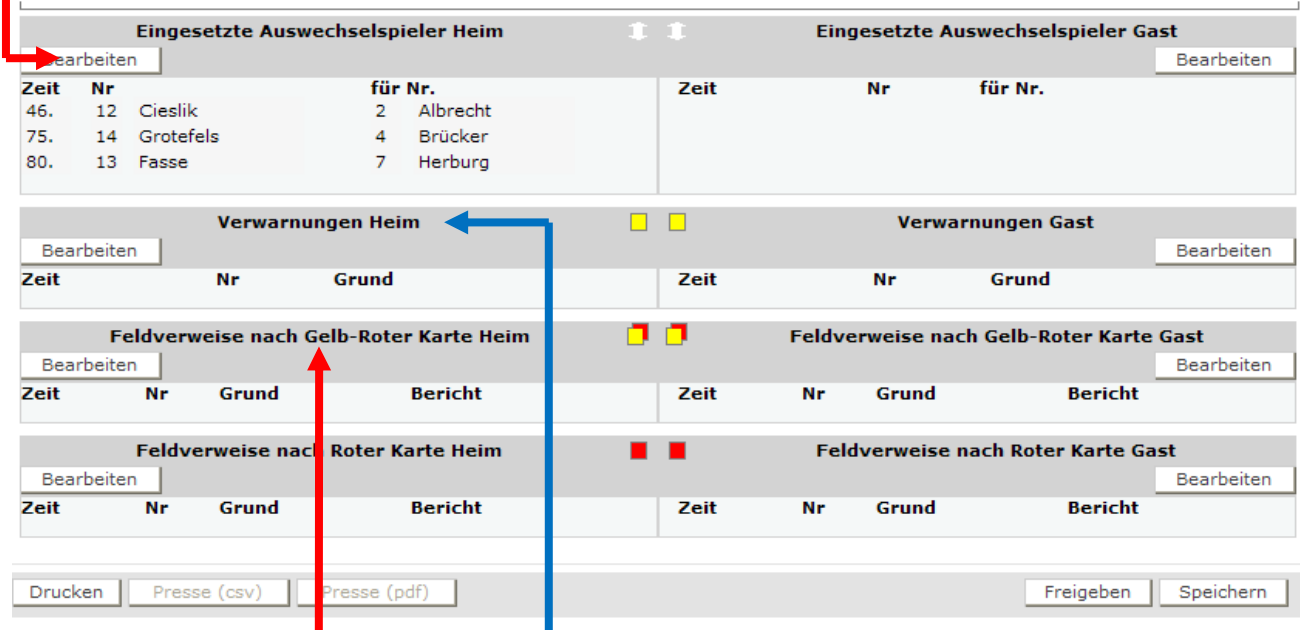

Die Darstellung einer Gelb-Roten Karte wenn vorab eine Verwarnung eingetragen wurde.

kann erst erfolgen,

### Beispiel der Bearbeitungsebene Auswechselungen

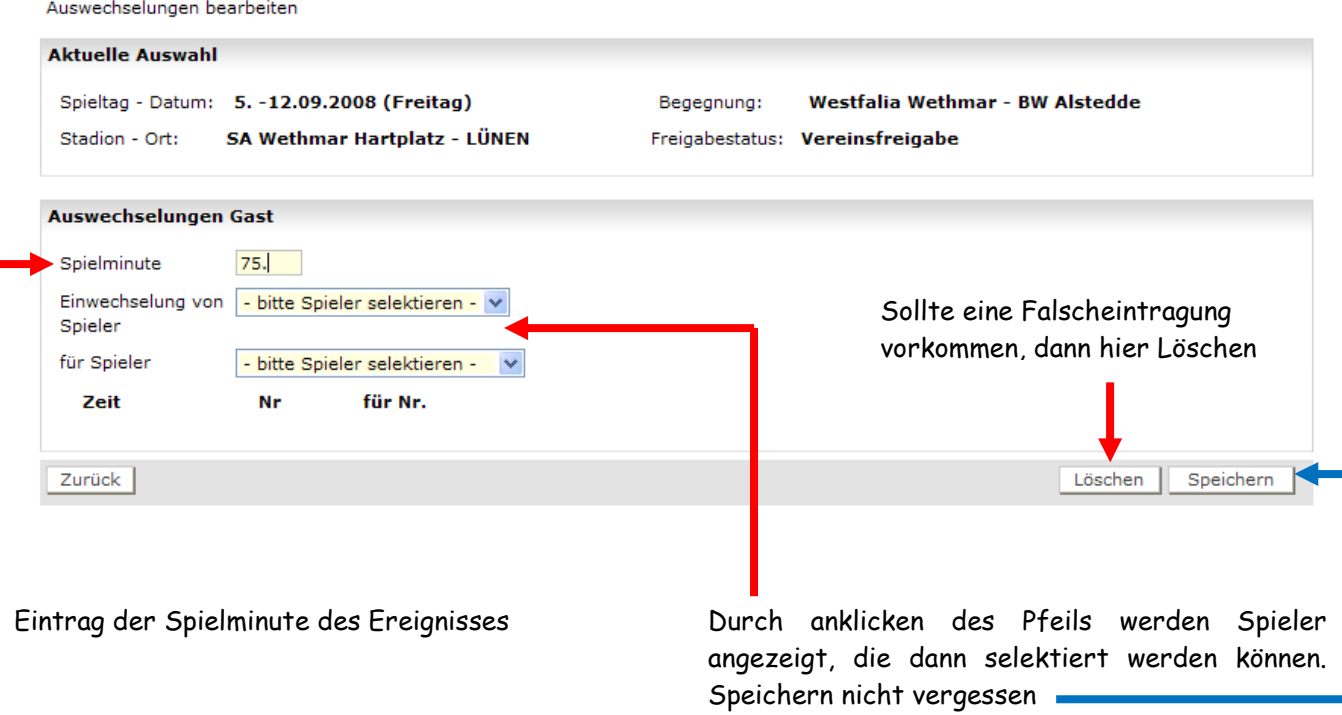

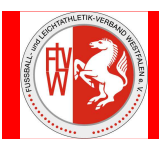

### Beispiel der Darstellung eines totalen Feldverweises

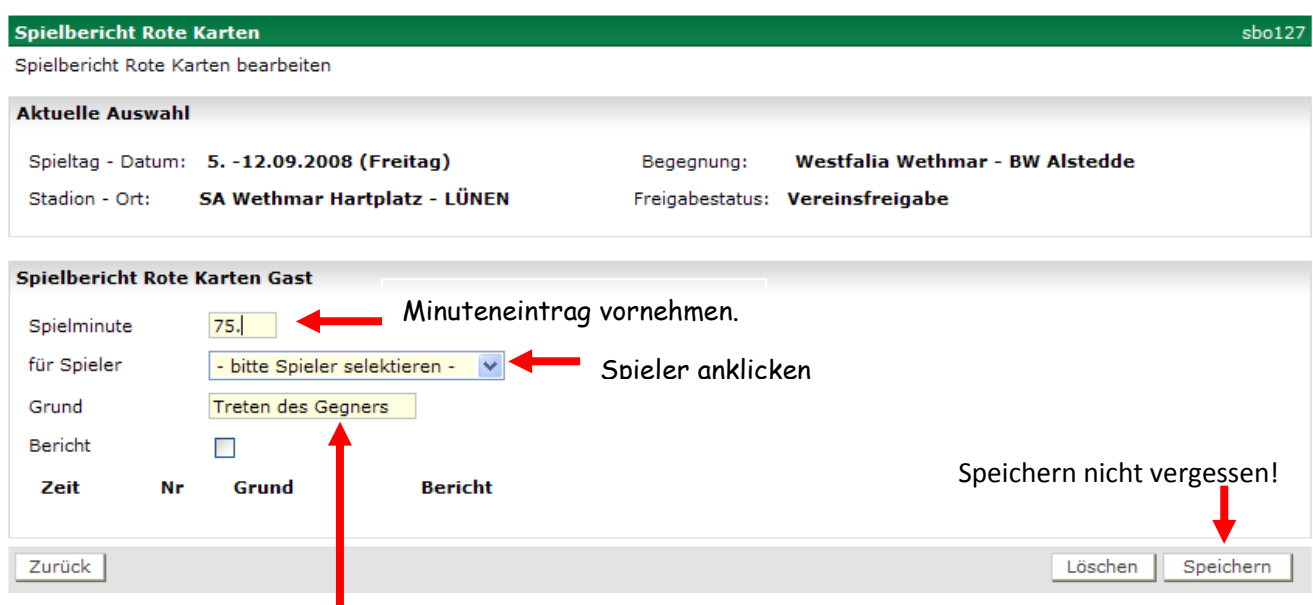

Der Grund eines totalen Feldverweises muss genauestens beschrieben werden! Dieses Beschriftungsfeld erscheint als ziemlich "kurzes Eintragsfeld", jedoch sind hier längere Eintragungen möglich.

Sollte ein Sonderbericht notwendig sein, dann den Haken "Bericht" setzen. Dieser Sonderbericht muss auf einem gesonderten Blatt dem Staffelleiter zugesendet werden.

Wenn alle Eintragungen erfolgt sind, sollte man die Anzeige eines Probeausdrucks machen.

Wenn alles OK, muss der Schiedsrichter diesen Spielbericht "Freigeben".

Danach sind keine Eintragungen bzw. Änderungen mehr möglich.

Sollten dennoch Änderungen notwendig sein, muss der Staffelleiter davon in Kenntnis gesetzt werden.

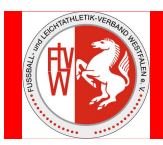

## Wichtige Besonderheiten im Spielbericht:

# Juniorenbereich:

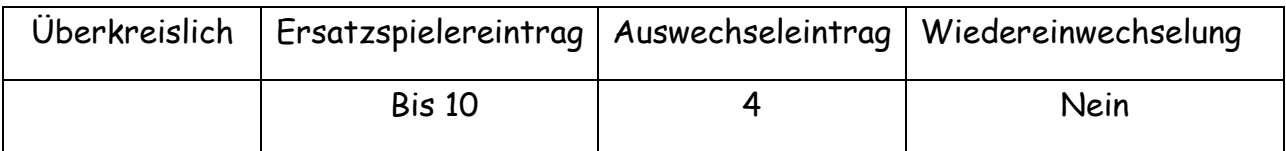

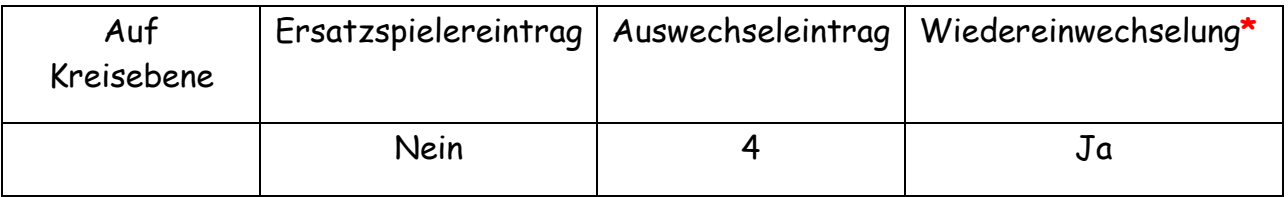

Da auf der Kreisebene keine Ersatzspieler vorab eingetragen werden, muss der Schiedsrichter nach Spielschluss die eventuell eingesetzten Ersatzspieler im Spielbericht aufgrund seiner Aufzeichnungen nachtragen.

Nach Fertigstellung des Spielberichts muss ein Exemplar ausgedruckt, mit den erforderlichen Unterschriften versehen werden und dem zuständigen Staffelleiter zugesendet werden.

**\***Hier werden im Spielbericht nur die Einwechselspieler eingetragen jedoch ohne Minute.

### Besonderer Hinweis:

Sollte ein Schiedsrichter aus welchen Gründen auch immer, am Spielort nicht im Besitz seiner Kennung sein, können beide Vereine getrennt voneinander die Schaltleiste "Nichtantritt" anklicken somit wäre dann der Spielbericht wieder bearbeitungsfähig und die Rubrik "Spielverlauf" kann ausgefüllt werden.

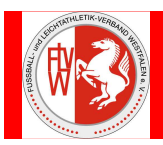

#### Vorgehensweise im Korrigiermodus: \*

Sollten Veränderungen der Mannschaftsaufstellung nach Spielschluss notwendig sein, muss der Schiedsrichter über die Schaltleiste "Aufstellung korrigieren" die Bearbeitungsebene freigeben.

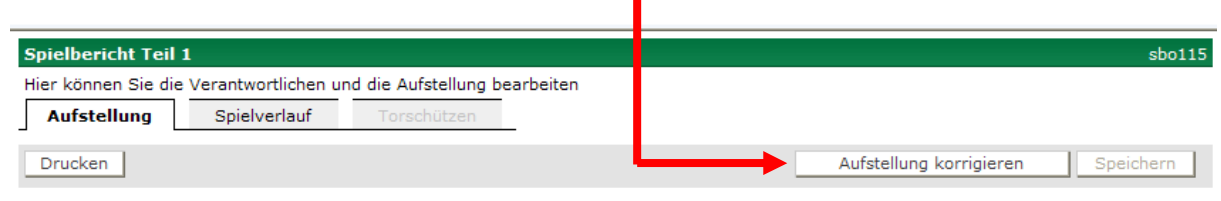

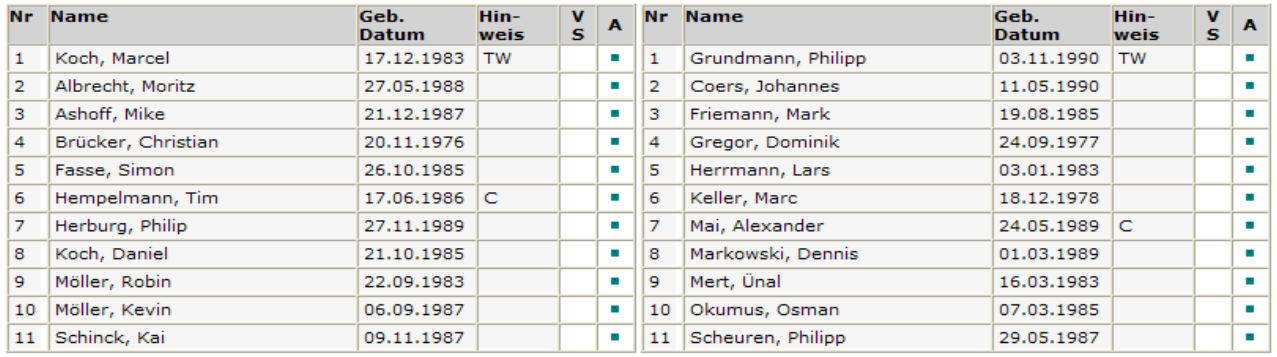

#### Aufstellung Auswechselspieler Heim

Aufstellung Auswechselspieler Gast

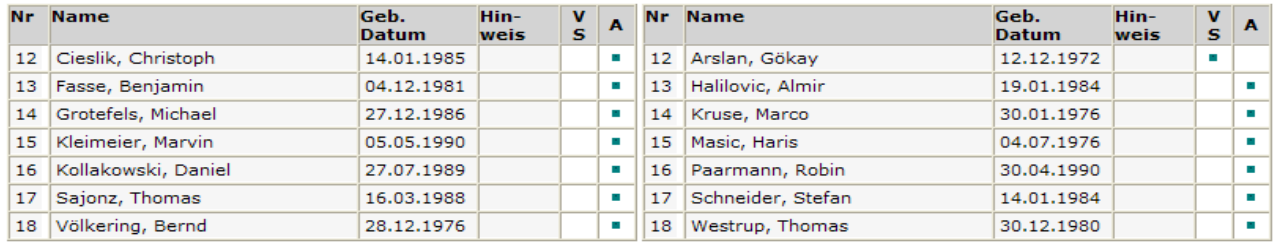

Mit "Sp" gekennzeichnete Spieler/-in sind laut System gesperrt, die Aufstellung liegt in der Verantwortung des Vereins.

Aufstellung bearbeiten

Durch betätigen der Schaltleisten "Aufstellung bearbeiten" können getrennt nach Mannschaft Änderungen durchgeführt werden.

Aufstellung bearbeiten

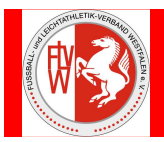

Auf dieser Bearbeitungsebene können dann Änderungen unter Beisein des Vereinsvertreters gemacht werden.

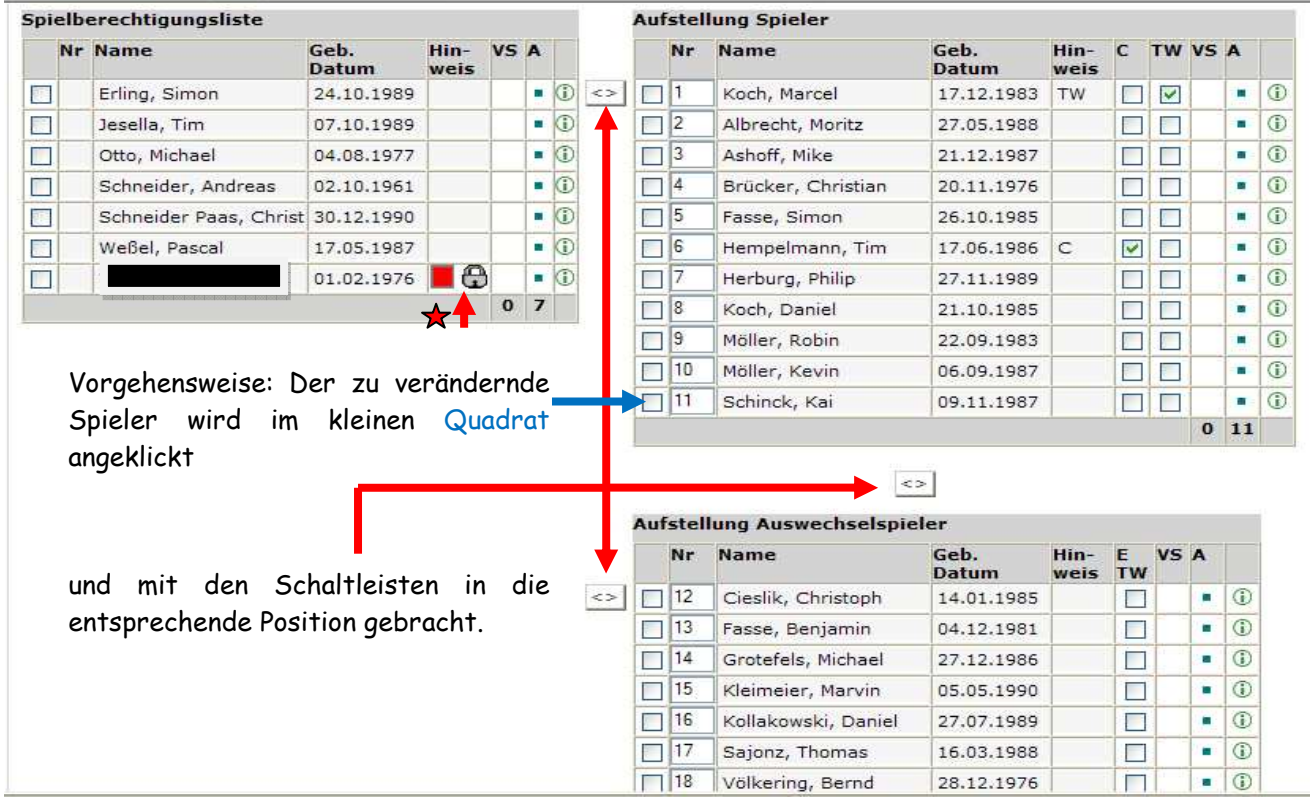

Sollte ein Spieler nicht in der Spielberechtigungsliste sein, meldet sich der Schiedsrichter aus dem Programm ab. Jetzt geht der Verein mit seiner Kennung in den Spielbericht und transferiert den besagten Spieler aus Passonline (Spielberechtigungen) in die Spielberechtigungsliste.

Danach meldet sich der Schiedsrichter wieder in sein Spiel an, und hat jetzt Zugriff auf den Spieler und kann ihn entsprechend einordnen.

Nach der Bearbeitung unbedingt "Speichern".

Nach Beendigung der Arbeitsgänge muss der Schiedsrichter den Spielbericht freigeben.

Nach Freigabe hat der Schiedsrichter keine weiteren Möglichkeiten einer Bearbeitung. Als nächste Instanz hat nur noch der Staffelleiter die notwendige Berechtigung.

Sollte ein Spielerpass nicht vorliegen, dann muss der fertige Spielbericht einmal ausgedruckt werden, der Spieler muss unter Angabe seines Geburtsdatums diesen Eintrag mit Unterschrift beurkunden. Dieser Spielbericht muss dann dem Staffelleiter zugesendet werden.

Anzeige eines Spielers, der in eine Sperrfrist gestellt wurde.

Betriebsanleitung / Schiedsrichter / Spielbericht in DFBnet / S.